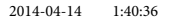

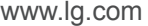

www.lg.com

CM2640 (CM2640, CMS2640F)

אנא קרא מדריך זה בעיון לפני הפעלת המכשיר

ושמור אותו לשימוש עתידי.

מערכת

# <mark>מדריך למשתמש</mark>

Micro Hi-Fi

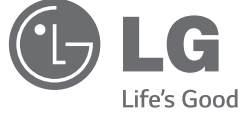

#### **2 תחילת העבודה**

### **מידע בטיחות**

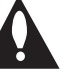

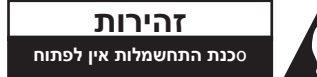

ז**הירות:** לצמצום הסיכון להתחשמלות, אין להסיר את המכסה (או את הדופן האחורית). המכשיר אינו כולל חלקים הניתנים לתיקון על ידי המשתמש. לתיקון ושירות, פנו לטכנאי שירות מוסמך.

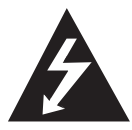

סמל הברק עם ראש החץ בתוך משולש נועד להתריע בפני לא מבודד בתוך המוצר, שעלול לגרום להתחשמלות.

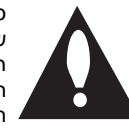

המשתמש על קיומו של מתח מסוכן

סמל סימן קריאה בתוך משולש שווה צלעות נועד להתריע בפני המשתמש על קיומה של הוראה חשובה אודות הפעלת המוצר או תחזוקתו (טיפול) במדריכים הכלולים במארז.

> א**זהרה:** למניעת סכנת שריפה או התחשמלות, אין לחשוף את המוצר לגשם או לחות.

> א**זהרה:** אין להתקין ציוד זה בתוך מרחב סגור כגון ארון ספרים או יחידה דומה.

> ז**הירות:** אין לחסום את פתחי האוורור. יש להתקין בהתאם להוראות היצרן.

בגוף המוצר קיימים חריצים ופתחים המיועדים לאוורור, המבטיחים את פעולתו התקינה של המוצר ומגנים עליו מפני התחממות יתר. אין לחסום את הפתחים על ידי הנחת המוצר על מיטה, ספה, שטח או משטח דומה אחר. אין למקם מוצר זה בתוך מתקן מובנה כגון ארון ספרים או ארונית ללא אוורור הולם או שלא בהתאם להוראות היצרן.

<span id="page-1-0"></span>

זהירות: מוצר זה משתמש במערכת לייזר. על מנת לוודא שימוש ראוי של מוצר זה, אנא קרא מדריך זה בתשומת לב ושמור אותו לשימוש עתידי. במידה והיחידה תזדקק לתחזוקה, צור קשר עם מרכז שירות מאושר.

> שימוש בלחצני הבקרה, כיוונונים או ביצועים של תהליכים מלבד אלו שמפורטים כאן עלול לגרום לחשיפה מסוכנת לקרינה.

למניעת חשיפה ישירה לקרן הלייזר, אין לנסות לפתוח את המעטפת.

#### **למשחה לבכל עגונב הרהזא**

את רוב המכשירים מומלץ לחבר למעגל חשמלי ייעודי,

כלומר, מעגל בעל שקע בודד המפעיל רק את המכשיר ולא כולל שקעים נוספים או הסתעפויות. בדוק בעמוד המפרטים של מדריך זה על מנת להיות בטוח. אין לגרום לעומס יתר על השקעים בקיר. שקעים עם עומס יתר, שקעים רפויים או פגומים, כבלים מאריכים, כבלים חשמליים בלויים או בידוד פגום או סדוק הם מסוכנים. כל אחד מתנאים אלו עלול לגרום להתחשמלות או לשריפה. יש לבדוק באופן תקופתי את הכבל של המכשיר ואם מראהו מורה על נזק או שחיקה, יש לנתקו ולהפסיק את השימוש במכשיר. לאחר מכן, על הכבל להיות מוחלף בכבל זהה במרכז שירות מורשה. יש להגן על כבל החשמל מפני פגיעות פיזיות או מכניות: אין לעוות אותו, לעקם אותו, להפעיל עליו לחץ, לסגור עליו דלת או לדרוך עליו. שים לב במיוחד לתקעים, לשקעי החשמל שבקיר ולנקודת היציאה של הכבל מהמכשיר. כדי לנתק את כבל החשמל מאספקת החשמל, משוך החוצה את התקע של כבל החשמל. בעת התקנת המוצר, ודא שהתקע נמצא במקום נגיש.

המוצר מצויד בסוללה או מצבר ניידים.

ד**רך בטיחותית להסרת הסוללה או המצבר מהמכשיר:** הסר את הסוללה או המצבר הישנים, וחזרו על שלבי ההתקנה בסדר הפוך. למניעת זיהום של הסביבה וסכנה אפשרית לבריאותם של אנשים ובעלי חיים, יש להשליך את הסוללה או המצבר הישנים למיכל המתאים בנקודות האיסוף המיועדות לכך. אין להשליך את הסוללה או המצבר יחד עם פסולת אחרת. מומלץ להשתמש במרכז מחזור מקומי. אין לחשוף את הסוללה לחום קיצוני כגון אור שמש, אש וכדומה.

ז**הירות:** אין לחשוף את המוצר למים )טפטוף או התזה) וכן אין להניח עליו חפצים המלאים בנוזל כגון, אגרטלים.

**4 תוכן העניינים**

# **תוכן העניינים**

#### **[1](#page-1-0) [תחילת העבודה](#page-1-0)**

- [2](#page-1-0) [מידע בטיחות](#page-1-0)
- [6](#page-5-0) [תכונות מיוחדות](#page-5-0)
	- [6](#page-5-0) [אביזרים](#page-5-0)
- [7](#page-6-0) [דרישות קבצי וידאו](#page-6-0)
- [7](#page-6-0)  [דרישות קבצי מוזיקה](#page-6-0)
	- [8](#page-7-0) [פנל קדמי](#page-7-0)
	- [10](#page-9-0) [פנל אחורי](#page-9-0)
	- [11](#page-10-0) [שלט רחוק](#page-10-0)

#### **[2](#page-11-0) [חיבור](#page-11-0)**

- [12](#page-11-0) [חיבור לרמקולים](#page-11-0)
- [12](#page-11-0)  [חיבור הרמקולים אל היחידה](#page-11-0)
	- [12](#page-11-0) [חיבור לאנטנה](#page-11-0)
	- [13](#page-12-0) [חיבור ציוד אופציונלי](#page-12-0)
		- [13](#page-12-0)  [חיבור](#page-12-0) USB
	- [13](#page-12-0) חיבור [IN.PORT](#page-12-0)
		- [14](#page-13-0)  [חיבור אוזניות](#page-13-0)

#### **[3](#page-14-0) [הפעלה](#page-14-0)**

- [15](#page-14-0) [פעולות בסיסיות](#page-14-0)
- [15](#page-14-0)  [הפעלת](#page-14-0) USB/CD [15](#page-14-0) [– הפעלת מכשיר אנדרואיד](#page-14-0)
- 
- [18](#page-17-0) [שימוש בטכנולוגיית](#page-17-0) Bluetooth אלחוטית [18](#page-17-0) [– האזנה למוזיקה ממכשיר](#page-17-0) Bluetooth
	- [20](#page-19-0) [שימוש ביישום](#page-19-0) Bluetooth
- [20](#page-19-0) אודות יישום [Remote Bluetooth LG](#page-19-0)
	- $LG$  Bluetooth" התקן את יישום  $-20$  $-20$ [Remote](#page-19-0) ["במכשיר ה-](#page-19-0)Bluetooth שלך
- [21](#page-20-0) הפעל את Bluetooth [באמצעות יישום](#page-20-0)  "LG Bluetooth Remote"
	- [22](#page-21-0) [הפעלת רדיו](#page-21-0)
	- [22](#page-21-0) [האזנה לרדיו.](#page-21-0)
	- [22](#page-21-0)  [שיפור קליטת](#page-21-0) FM
	- [22](#page-21-0)  [הגדרת תחנות הרדיו](#page-21-0)
	- [22](#page-21-0)  [מחיקת כל התחנות השמורות](#page-21-0)
		- [23](#page-22-0) [פעולות נוספות](#page-22-0)
		- [23](#page-22-0)  [נגינה מתוכננת](#page-22-0)
		- [23](#page-22-0)  [הצגת מידע אודות קובץ](#page-22-0)
			- [23](#page-22-0)  [השתקת הקול זמנית](#page-22-0)
				- $DEMO 23$  $DEMO 23$
	- [24](#page-23-0)  [בחירת תיקייה וקובץ](#page-23-0) /WMA3/MP [FLAC](#page-23-0)
	- [24](#page-23-0) מחיקת קובץ [FLAC/WMA3/MP](#page-23-0)
		- [25](#page-24-0) [כיוונון קול](#page-24-0)
		- [25](#page-24-0)  [הגדרת מצב הקול](#page-24-0)
			- [25](#page-24-0) [הגדרת השעון](#page-24-0)
	- [25](#page-24-0)  [הגדרת השעון באמצעות יישום "](#page-24-0)LG "Bluetooth Remote
		- [26](#page-25-0)  [שימוש בנגן שלך כבשעון מעורר.](#page-25-0)
			- [26](#page-25-0)  [הגדרת טיימר שינה](#page-25-0)
				- [26](#page-25-0)  [עמעם](#page-25-0)
				- [26](#page-25-0)  [כיבוי אוטומטי](#page-25-0)
				- [27](#page-26-0) [פעולות מתקדמות](#page-26-0)
				- [27](#page-26-0)  [הקלטה על](#page-26-0) USB
	- [27](#page-26-0)  [לבחירת קצב ביט ומהירות ההקלטה](#page-26-0)

**2 3 4**

**5**

**1**

 $\overline{\phantom{a}}$ 

### **[4](#page-27-0) [פתרון בעיות](#page-27-0)**

[28](#page-27-0) [פתרון בעיות](#page-27-0)

### **[5](#page-28-0) [נספח](#page-28-0)**

- [29](#page-28-0) [סימנים מסחריים ורישיונות](#page-28-0)
	- [30](#page-29-0) [מפרט](#page-29-0)
	- [31](#page-30-0) [תחזוקה](#page-30-0)
	- [31](#page-30-0)  [הערות על דיסקים](#page-30-0)
		- [31](#page-30-0)  [טיפול ביחידה](#page-30-0)

# **תכונות מיוחדות**

#### **RBluetooth**

האזנה למוזיקה השמורה במכשיר ה-Bluetooth שלך.

#### **כניסה להתקן נייד**

האזנה למוזיקה מהתקן נייד. (MP3, Notebook, וכו')

#### **חיבור למכשיר אנדרואיד**

הנאה ממוזיקה ממכשיר אנדרואיד על ידי חיבור פשוט.

#### **הקלטת USB ישירה**

הקלטת מוזיקה אל התקן ה-USB שלך.

#### **שליטה מרחוק ב-Bluetooth LG**

Remote Bluetooth LG הינו יישום המתוכנן לאפשר לך שליטה בחלק ממכשירי האודיו העדכניים של LG. ראה עמודים .20-21

# **אביזרים**

<span id="page-5-0"></span>אנא בדוק וזהה את האביזרים המסופקים הבאים.

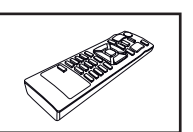

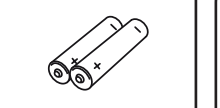

שלט רחוק (1) סוללה (2)

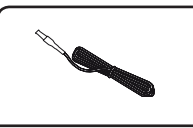

אנטנת (1) FM

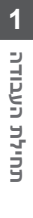

#### **התקני USB תואמים**

- y נגני 3MP : נגן 3MP מסוג USB.
- y התקן USB : מכשירים אשר תומכים ב2.0-USB או 1.1USB.
- y פונקציית ה-USB של יחידה זו אינה תומכת בכל התקני ה-USB.

#### **דרישות התקני USB**

- y התקנים אשר דורשים התקנת תוכנות נוספות בעת חיבור למחשב, אינם נתמכים.
	- y אין להוציא את התקן ה-USB במהלך הפעלתו.
	- y עבור התקן USB בעל נפח גדול, חיפוש בו.עשוי להימשך יותר ממספר דקות.
		- y למניעת איבוד מידע, גבה את כל המידע שלך.
- y בשימוש בכבל מאריך USB או מרכז USB, התקן ה-USB לא יזוהה.
- y שימוש במערכת קבצי NTFS אינו נתמך. )מערכת קבצי 32 16/)FAT )בלבד נתמך.(
- y מערכת זו אינה נתמכת כאשר המספר הכולל של קבצים הינו 1000 או יותר.
	- y HDD חיצוני, קורא כרטיסים, התקנים נעולים, התקני USB קשיחים או טלפונים ניידים אינם נתמכים.
- y לא ניתן לחבר את יציאת ה-USB אל מחשב PC. לא ניתן להשתמש ביחידה כבהתקן אחסון.
- y ייתכן וחלק מהתקני ה-USB לא יפעלו עם יחידה זו.
	- y במצב מופעל, ניתן להטעין את מכשיר האנדרואיד שלך באמצעות יציאת USB.

# <span id="page-6-0"></span>**דרישות קבצי וידאו**

#### **דרישות קבצי מוזיקה**

תאימות קבצי FLAC/WMA 3/MP עם יחידה זו מוגבלת כמתואר להלן:

- $\cdot$  חדר דגימה  $\cdot$  $k$ Hz 48  $\tau$ v 8 · MP3 WMA : 8 עד 48 kHz  $HZ$  (USB)kHz 96 yr 8 : FLAC 8 עד 48 kHz(CD)
- y קצב ביט : 8 עד 320 kbps( 3MP), 40 עד 192 kbps( WMA)
	- y מקסימום קבצים: פחות מ999-
- y סיומות קבצים : "3.mp"/" .wma"/".flac"
- y פורמט קובץ ROM-CD : 9660ISO/ JOLIET
	- y ערוץ נתמך)FLAC ): עד שני ערוצים
	- יביט יציאה נתמך/דגימה (FLAC) : 16 ביט
		- y bps(FLAC ): עד ל-Mbps2.5

ה-DTS אינו נתמך. במקרה של פורמט אודיו DTS, האודיו לא מועבר לפלט.

יש להגדיר את אפשרות ליציאת הדיסק ל-]Mastered ] על מנת לגרום לתאימות של הדיסקים לנגנים של LG בפרמוט של דיסקים לצריבה רב פעמית. בהגדרת האפשרות למערכת File Live, לא ניתן יהיה להשתמש בו בנגנים של LG. (מערכת Mastered/ Live File : מערכת פרמוט דיסק עבור Vista Windows)

#### **8 תחילת העבודה**

# **פנל קדמי**

<span id="page-7-0"></span>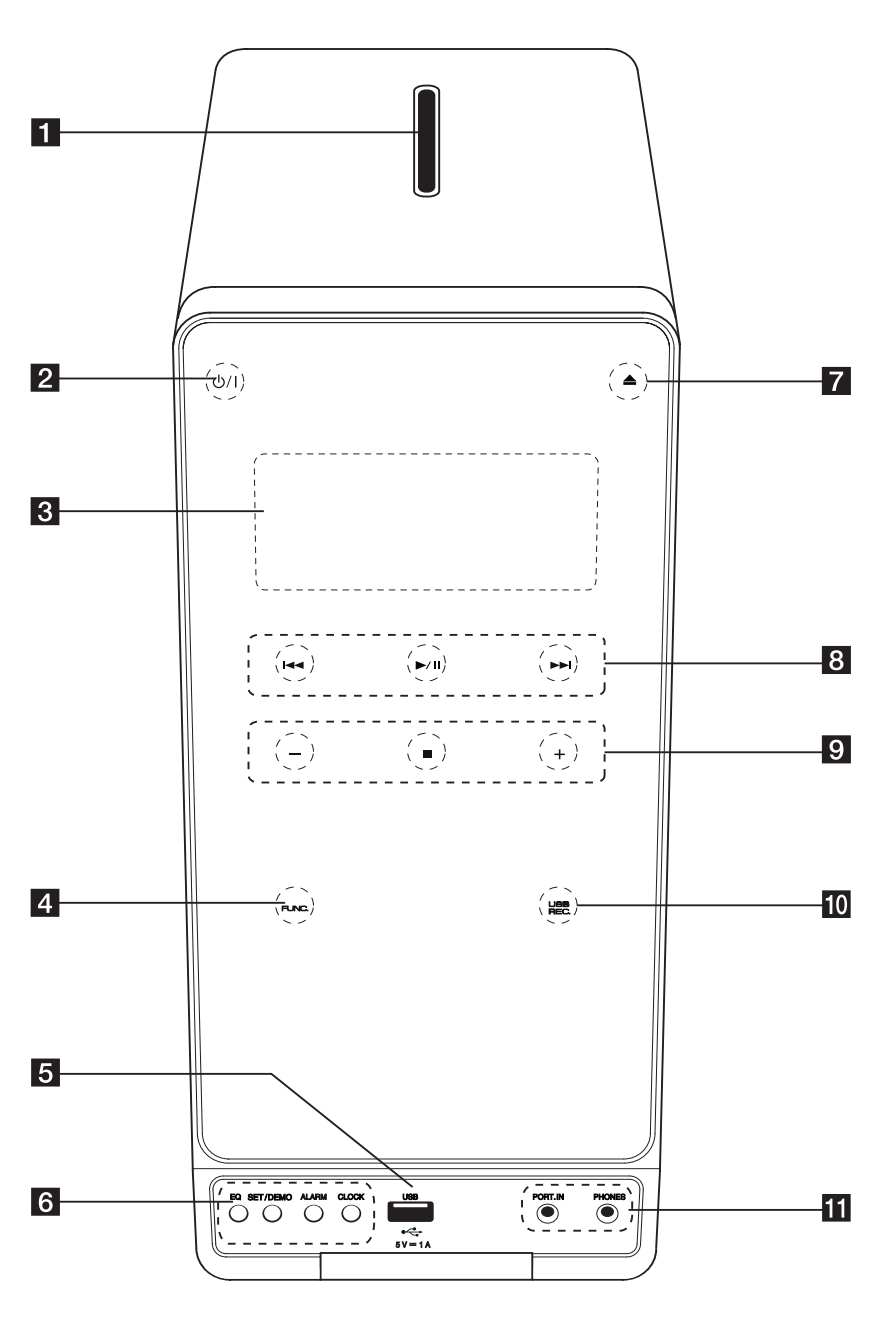

אמצעי זהירות בעת שימוש בלחצני המגע y השתמש בלחצני המגע עם ידיים נקיות ויבשות. - בסביבה לחה, נקה כל לחות שהצטברה על

- אם תפעיל יותר מדי כוח, זה עלול לפגוע

y גע בלחצן הרצוי על מנת להפעיל את הפעולה

y היזהר שלא יהיה כל גורם מוליך כגון חפץ ממתכת על לחצני המגע. זה יכול לגרום

לחצני המגע לפני השימוש. y אל תלחץ בחוזקה על לחצני המגע על מנת

בחיישן לחצני המגע.

שהם יפעלו.

בצורה נכונה.

לשיבושים.

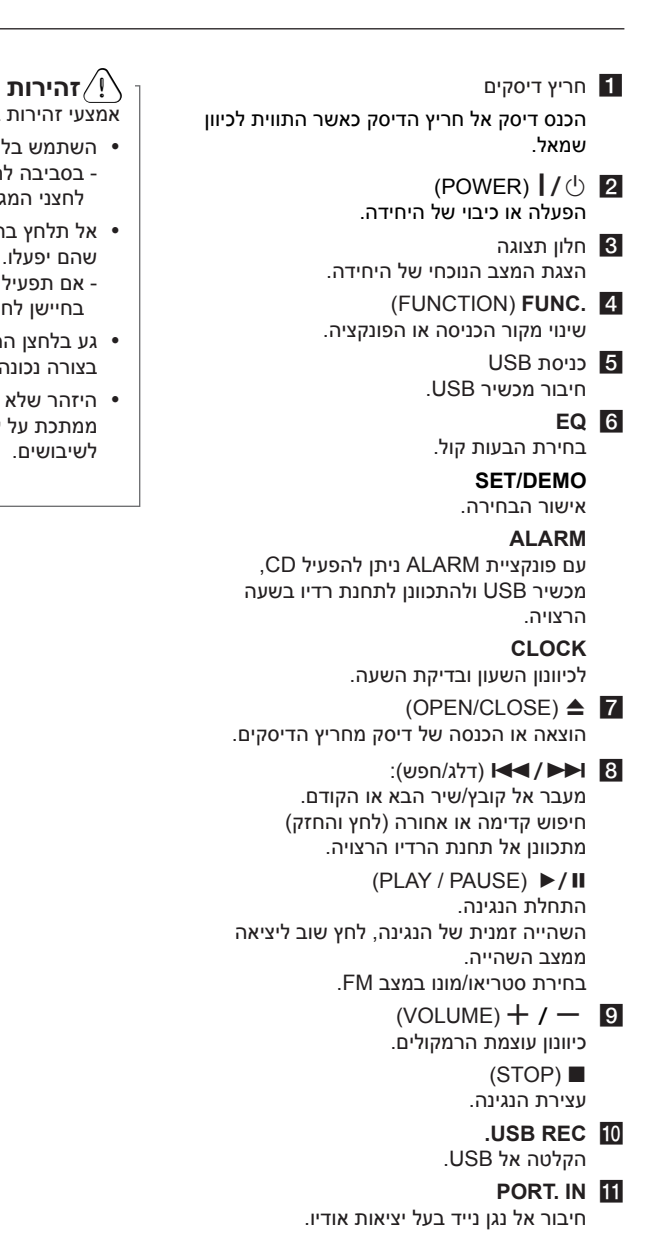

#### **PHONES**

האזנה למוזיקה באמצעות אוזניות.)3.5 מ"מ(

# **פנל אחורי**

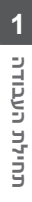

<span id="page-9-0"></span>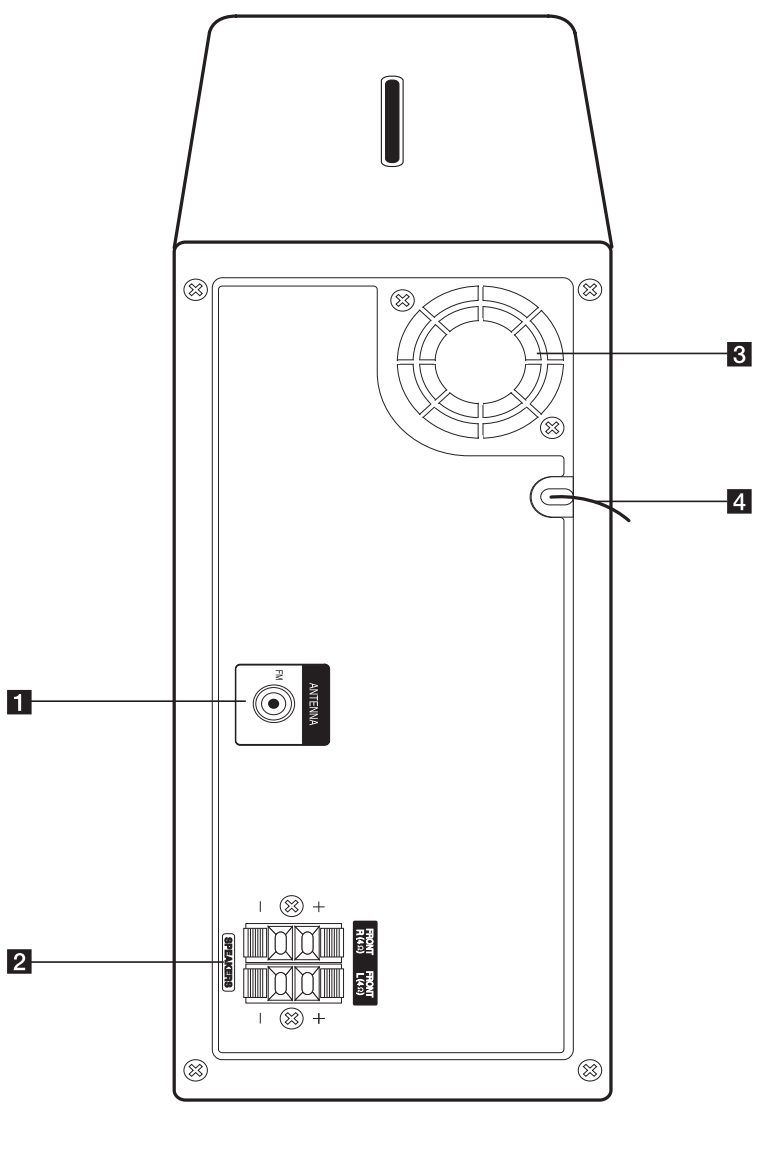

(FM) **ANTENNA** חיבור אנטנת FM חוטית.

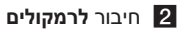

מאוורר קירור  $\overline{\mathbf{3}}$ כבל חשמל  $\blacksquare$ 

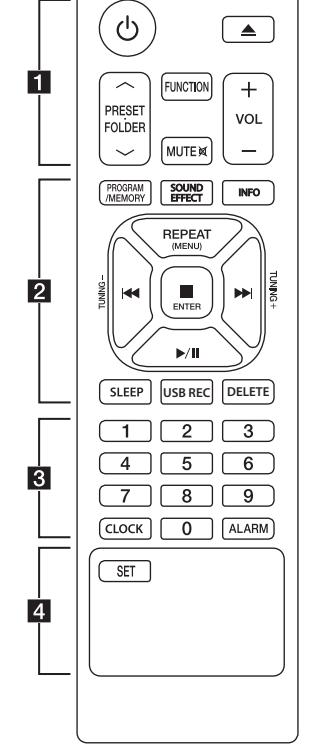

**שלט רחוק**

**התקנת הסוללה**

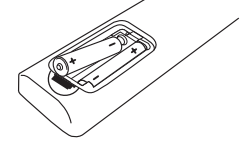

הסר את מכסה תא הסוללות בחלקו האחורי של השלט הרחוק, והכנס שני סוללות )גודל AAA) כאשר **⊕** ו-**⊖** מותאמים נכונה.

- . . . . . **1** . . . . . . 1 )POWER): הפעלה וכיבוי של היחידה.
- B) : פולט את (OPEN/CLOSE)
	- הדיסק מתוך החריץ. **FOLDER**:  $\land$ /V PRESET.FOLDER
		- חיפוש תיקיית קבצי 3/mp wma. כאשר דיסק/USB המכיל קבצי wma3/mp במספר תיקיות, נמצא בשימוש, לחץ **.PRESET**
		- S/W **FOLDER** לבחירת
		- התיקייה הרצויה להפעלה.
		- בחירת מספר קבוע מראש לתחנת רדיו.
	- **FUNCTION :** בחירת פונקציה ומקור כניסה.
- **MUTE** @ **:** משתיק את הקול. p**/**o **VOL :** כיוונון עוצמת
- הרמקול  $\cdots$  2.  $\cdots\cdots\cdots$ **MEMORY/PROGRAM :** 
	- שמירת תחנות רדיו. - י יצירת רשימת השמעה אליו ברצונך להאזין.
	- **EFFECT SOUND** : בחירת
		- הבעות קול.
- **INFO** : הצגת מידע אודות המוזיקה שלך. קבצי 3MP לרוב מגיעים עם תגים של 3ID. התג מכיל מידע אודות הכותר, האמן, האלבום או הזמן.
- **REPEAT( MENU )**: האזנה למוזיקה/קבצים שלך שוב ושוב או באופן אקראי. : (דלג/חפש) **IE** 
	- דילוג מהיר אחורה או קדימה. חיפוש פרק בתוך שיר/קובץ

**TUNING +/- :** בחירת תחנות רדיו.

#### $E$  **ENTER**

- עצירה של הנגינה או ההקלטה. - ביטול פונקציית DELETE. : (הפעל/השהה) **:** II הפעלה או השהיה של נגינה.

<span id="page-10-0"></span>**תחילת העבודה 11**

**SLEEP** : הגדרת המערכת לכיבוי אוטומטי בזמן מסוים. )עמעם :

חלון התצוגה יתכהה בחצי.)

**REC USB** : התחלת ההקלטה **DELETE** : מחיקת קבצי

.FLAC/WMA/MP3 (USB בלבד)  $3 \cdot \cdot \cdot \cdot \cdot$ 

**0 עד 9 לחצני ספרות** : בחירת שירים או קבצים ממוספרים או מספר קבוע מראש.

**CLOCK** : קביעת השעון ובדיקת השעה. **ALARM** : שימוש בנגן שלך כבשעון מעורר.

. . . . .  $\cdots$  4. **SET**

אישור ההגדרות.

**12 חיבור**

# **חיבור לרמקולים**

2 חיבור

### **חיבור הרמקולים אל היחידה**

לחיבור הכבל אל היחידה, לחץ על משטחי האצבעות מפלסטיק לפתיחת כניסות החיבורים של היחידה. הכנס את חוט החשמל ושחרר את משטח האצבע.

חבר את הפס השחור של כל חוט חשמל אל הכניסות המסומנות -(מינוס) ואת הקצה השני את הכניסות המסומנות + (פלוס).

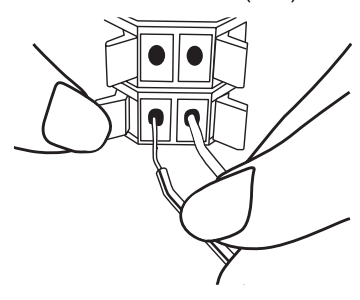

# **חיבור לאנטנה**

<span id="page-11-0"></span>חבר את אנטנת FM המסופקת להאזנה לרדיו. חבר את חוט החשמל של אנטנת ה-FM אל מחבר אנטנת ה-FM.

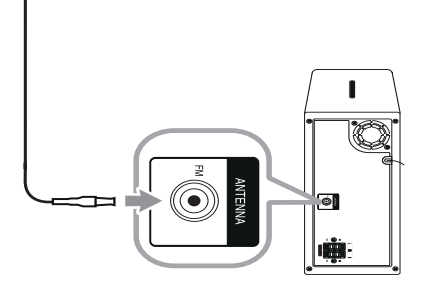

הקפד להאריך במלואו את אנטנת ה-FM. ,,**הערה**

# ..**זהירות**

הרמקולים מכילים רכיבים מגנטיים, כך שייתכנו שינויים בצבעים של מסך הטלוויזיה או מסך המחשב. אנא הרחק את הרמקול ממסך הטלוויזיה או המחשב.

# **חיבור ציוד אופציונלי**

### **חיבור USB**

חבר את יציאת ה-USB של זיכרון ה-USB אל כניסת ה-USB של היחידה.

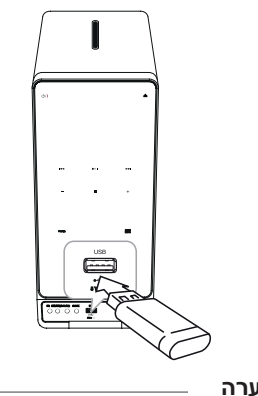

# ,,**הערה**

הסרת התקן USB מהיחידה

- .1 בחר מצב/פונקציה אחר או לחץ על I ביחידה או על **ENTER** Z בשלט הרחוק.
	- .2 הסר את התקן ה-USB מהיחידה.

# **חיבור IN.PORT**

<span id="page-12-0"></span>ניתן להשתמש ביחידה לנגינת מוזיקה מסוגים שונים של מכשירים חיצוניים. (כבל נייד אינו מסופק כאביזר ביחידה זו.(

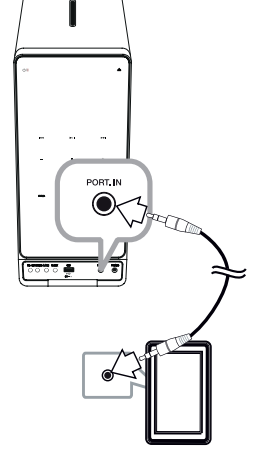

- .1 חבר את הנגן הנייד אל כניסת ה-**IN .PORT** של היחידה.
	- . הפעל את היחידה על ידי לחיצה על  $1/\!\mathbin{\circlearrowleft}$  .
- .3 בחר בפונקציית PORTABLE על ידי לחיצה על **FUNC.** ביחידה או על **FUNCTION** בשלט הרחוק.
	- .4 הפעל את הנגן הנייד או את המכשיר החיצוני והתחל לנגן.

#### **חיבור אוזניות**

<span id="page-13-0"></span>חבר אוזניות סטריאו (עם חיבור $\emptyset$  3.5 מ"מ) אל כניסת PHONES ביחידה להאזנה פרטית.)אוזניות אינם מסופקות כאביזר עם יחידה זו.)

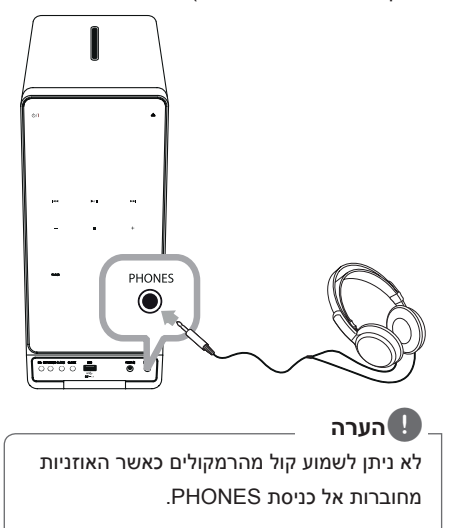

# **פעולות בסיסיות**

### **הפעלת USB/CD**

- .1 הכנס דיסק על ידי לחיצה על B או חבר את נכשיר ה-USB אל כניסת ה-USB.
- .2 בחר בפונקציית CD או USB על ידי לחיצה על לחץ על **Func.** ביחידה או על **FUNCTION** בשלט הרחוק.
	- .3 בחר בשיר/קובץ הרצוי על ידי לחיצה על ו< I< < I ביחידה או בשלט הרחוק.

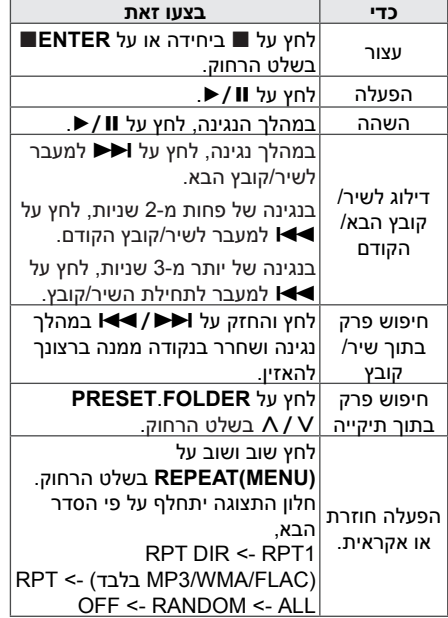

#### ,,**הערה**

דיסקים עם מוזיקה או דיסקים מסוג /R-CD RW-CD בפורמט של דיסקים של מוזיקה ניתנים לנגינה בלבד.)דיסק 12 ס"מ(

#### **הפעלת מכשיר אנדרואיד**

<span id="page-14-0"></span>תהנה מהקול באמצעות מכשיר האנדרואיד שלך על ידי שימוש בכניסת USB. לפרטים אודות מכשיר אנדרואיד עיין במדריך למשתמש של מכשיר האנדרואיד.

להזרמת אודיו ממכשיר האנדרואיד שלך דרך יחידה זו, תזדקק ל:

- y עם מערכת הפעלה של אנדרואיד : גרסה 4.1 )או עדכני יותר( ו2.0- AOA( או עדכני יותר(
	- y עם כבל מיקרו USB

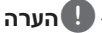

ייתכן שחלק מהמכשירים לא יתמכו או יתאמו לסטנדרט האודיו USB 2.0AOA, אשר עלול לגרום למכשיר לקפוא או להתחיל מחדש לאחר חיבור וניתוק ממערכת הרמקולים. במקרה של בעיה כזאת, אנא פנה אל יצרן המכשיר שלך. ייתכן ויש צורך בעדכון המכשיר שלך עם תוכנת Jellybean העדכנית ביותר או עם סטנדרט האודיו USB2.0AOA המתאים.

מומלץ להסיר את המכסה של מכשיר האנדרואיד שלך (גירסה 4.1 או עדכנית יותר) לפני חיבור מכשיר האנדרואיד שלך אל כניסת USB באמצעות כבל.

\*אודות גרסה 2.0 של AOA (Android Open Accessory;)

יציאת אודיו ממכשיר האנדרואיד לאביזר ו-HID (Human Interface Device)

#### **16 הפעלה**

.1 חבר מכשיר אנדרואיד אל כניסת ב-USB באמצעות כבל מכשיר האנדרואיד.

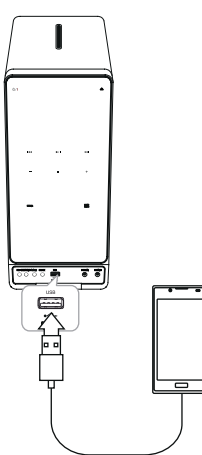

- .2 לחץ על **Func.** ביחידה או על **FUNCTION** בשלט הרחוק לבחירת פונקציית USB.
- .3 כאשר היחידה מחוברת היטב, 'ANDROID 'יופיע בחלון התצוגה.

ניתן להפעיל את מכשיר האנדרואיד שלך באמצעות תצוגת מכשיר אנדרואיד על ידי שימוש בשלט הרחוק ושליטה במכשיר האנדרואיד שלך.

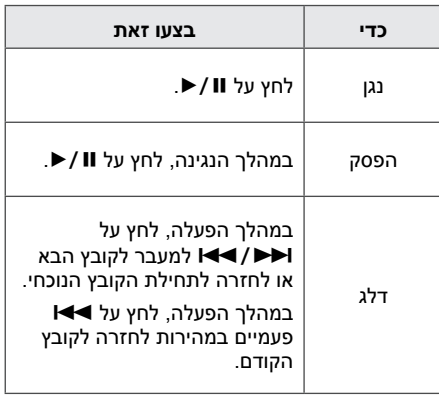

בבחירת פונקציית USB, יופיעו ההודעות הבאות;

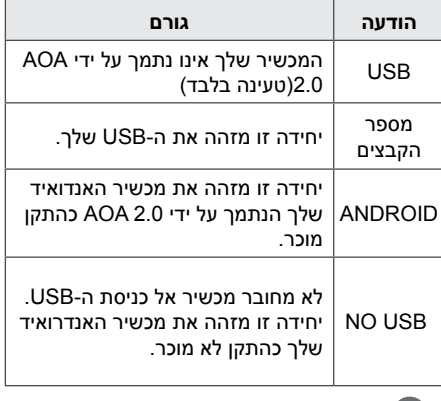

### ,,**הערה**

בהתאם לסוג המכשיר, הודעות יופיעו בצורות שונות.

# **3**

**הפעלה**

# ,,**הערה**

- y אם החיבור מעיד על שגיאה, בדוק את הבעיות הבאות;
	- מכשיר האנדרואיד שלך אינו מחובר היטב.
	- יחידה זו מזהה את מכשיר האנדרואיד שלך כהתקן לא מוכר.
		- מכשיר האנדרואיד שלך אינו מופעל.
	- בדוק את שיטת ההגדרה של חיבור USB עבור מכשיר אנדרואיד. בחלק ממכשירי האנדרואיד לא ניתן להפעיל את AOA במצב של הטענה.
	- y במקרה שלא בוקע קול מהיחידה, כוונן את עוצמת הקול במכשיר האנדרואיד שלך.
	- y זמן הטעינה עשוי להשתנות בהתאם למכשיר האנדרואיד שלך.
- y ישנם מכשירי אנדרואיד שאינם ניתנים לטעינה.
- y לא ניתן לשלוט במכשיר האנדרואיד שלך מיחידה זו בעקבות תקלה במכשיר האנדרואיד.
- y בהתאם לגרסת תוכנת האנדרואיד שלך, ייתכן ולא תוכל לשלוט במכשיר האנדרואיד שלך מיחידה זו מומלץ להתקין את גרסת התוכנה העדכנית ביותר.
- y אם מכשיר האנדרואיד שלך אינו תומך בגרסה 2.0 של AOA( Android Open Accessory), ניתן יהיה רק להטעין את מכשיר האנדרואיד שלך באמצעות יחידה זו, אפילו אם מכשיר האנדרואיד שלך הינו בעל גרסת 4.1 OS( או עדכני יותר(.
- y לשימוש ביישום, ביצוע שיחה או שליחה וקבלה של הודעת טקסט וכו' במכשיר אנדרואיד, יש תחילה לנתקו מהיחידה.
	- y במקרה של תקלה, גם אם המכשיר הינו בגרסת O/S (או עדכנית יותר) נתק את המכשיר מכניסת ה-USB.
- y מכשירי אנדרואיד מנותקים במהלך נגינה, גם אם הם ימשיכו לנגן.

## ,,**הערה**

- y שיטת חיבור USB עשוי להופיע על מסך מכשיר האנדרואיד בחיבורו ליחידה.
- y ניתוק החשמל או ניתוק מכשיר האנדרואיד מהיחידה עלול לגרום לתקלה בפעולת היחידה במהלך הפעלתו.
	- y יש להפעיל את מכשיר האנדרואיד רק לאחר חיבורו ליחידה.
	- y בחלק ממכשירי האנדרואיד, בחיבור ליחידה עלול להתרחש תקלה.
		- y ייתכן ו-AOA לא יפעל באופן חלק, בהתאם להגדרות מכשיר האנדרואיד.
- y ייתכן והיחידה לא תזהה מכשיר אנדרואיד כראוי כאשר מחובר או מנותק מהמכשיר. כמו כן, מכשירי אנדרואיד עשויים לעצור או לא לפעול כשורה. במקרה כזה, הפעל מחדש את מכשיר האנדרואיד או נתקו מהיחידה ונסה שוב.

# **שימוש בטכנולוגיית Bluetooth אלחוטית**

#### **אודות Bluetooth**

*RBluetooth* הינה טכנולוגיית תקשורת אלחוטית לטווח קצר.

הקול עלול להיות מקוטע כאשר החיבור מושפע על ידי גלים אלקטרונים אחרים או אם מכשיר Bluetooth מחובר בחדרים אחרים. חיבור מכשירים באמצעות טכנולוגיית *RBluetooth* אלחוטית אינו גורר חיוב כספי. ניתן להפעיל טלפון נייד

התומך בטכנולוגיית *RBluetooth* אלחוטית אם החיבור נעשה באמצעות טכנולוגיית *RBluetooth* אלחוטית. מכשירים זמינים: טלפון נייד, 3MP, מחשב נישא, PDA.

### **פרופיל Bluetooth**

על מנת להשתמש בטכנולוגיית RBluetooth אלחוטית, על מכשירים להיות תואמים לפרופילים מסוימים. יחידה זו תואמת לפרופיל הבא:

(Advanced Audio Distribution Profile) A2DP

### **האזנה למוזיקה ממכשיר Bluetooth**

<span id="page-17-0"></span>לפני התחלת תהליך הקישור, וודא שאפשרות Bluetooth מופעלת במכשיר שלך. לפרטים נוספים ראה את המדריך למשתמש של מכשיר ה-Bluetooth. לאחר שפעולת הקישור בוצעה, אין צורך לבצעה שוב.

- .1 בחר בפונקציית Bluetooth על ידי לחיצה על **Func.** ביחידה או על **FUNCTION** בשלט הרחוק. "READY BT "יופיע בחלון התצוגה.
- .2 הפעל את מכשיר ה-Bluetooth ובצע את פעולת הקישור. בעת חיפוש היחידה עם מכשיר ה-Bluetooth, ייתכן שתוצג רשימה של מכשירים שנמצאו בחלון התצוגה של ה-Bluetooth , בהתאם למכשיר ה-Bluetooth אשר ברשותך. היחידה שלך תוצג כ-"XX:XX)LG MICRO).

#### ,,**הערה**

הכוונה של XX:XX היא הארבע ספרות האחרונות של כתובת ה-Bluetooth. לדוגמא, אם יש ליחידה שלך כתובת BT כגון 7:08F:A:02:98:4C,9 הכיתוב "MICRO LG 7:08F ")(יופיע במכשיר ה-Bluetooth.

- .3 הזן סיסמת PIN. סיסמת PIN : 0000
- .4 כאשר יחידה זו מקושרת בהצלחה עם מכשיר ה-Bluetooth שלך, "PAIRED BT "יופיע בחלון התצוגה.

#### ,,**הערה**

ייתכן שתהליך הקישור יהיה שונה בהתאם לסוג מכשיר ה-Bluetooth.

.5 האזנה למוזיקה.

להפעלת קובץ מוזיקה אשר שמור במכשיר ה- Bluetooth שלך, עיין במדריך למשתמש של מכשיר ה-Bluetooth. עוצמת הקול של מכשיר ה-Bluetooth תתכוון בהתאם לעוצמת הקול של מכשיר ה-Bluetooth שלך.

#### ,,**הערה**

- y קול מהיחידה הראשית עלול להיות מעוות בהגברת עוצמת הקול של מכשיר ה-Bluetooth לשני שליש או יותר.
- y בשימוש בפונקציית ה-Bluetooth, כוונן את עוצמת הקול של מכשיר ה-Bluetooth אל רמה מתאימה להאזנה.

**הפעלה 3**

# ,,**הערה**

- בשימוש בטכנולוגיית ®Bluetooth. יש ליצור את חיבור בין היחידה למכשיר ה-Bluetooth קרוב ככל שניתן ולשמור על מרחק זה. אולם, במקרים הבאים ייתכן וזה לא יפעל :
	- ישנו מכשול בין היחידה למכשיר ה-Bluetooth.
	- ישנו מכשיר המשתמש באותו

התדר, בעל טכנולוגיית

RBluetooth כגון ציוד רפואי,

מיקרוגל או מכשיר LAN

אלחוטי.

- y יש לחבר את מכשיר ה-Bluetooth ליחידה שוב לאחר אתחול.
- y ייתכן שהצליל יופסק עם החיבור מושפע על ידי גלים אלקטרונים אחרים.
	- y לא ניתן לשלוט במכשיר Bluetooth עם היחידה הזאת.
	- y ניתן לקשר רק מכשיר Bluetooth אחד ליחידה. מולטי-קישור לא נתמך.
	- y בהתאם לסוג המכשיר, ייתכן שלא תוכל להשתמש בתכונת ה-Bluetooth.
- y אתה יכול ליהנות ממערכות אלחוטיות ולהשתמש בטלפון שלך, 3Mp, מחשב נישא, וכדומה.
	- y כאשר היחידה אינה מחוברת אל ה-Bluetooth," BLUETOOTH "ו- "BT READY "יופיעו על חלון התצוגה.
- y כאשר משהו מפריע לתקשורת בין מכשיר ה- Bluetooth והנגן, החיבור ינותק.
	- y ככל שמרחק בין היחידה למכשיר ה-Bluetooth גדול יותר, כך איכות הקול ירודה יותר.
- y כאשר חיבור ה-Bluetooth מנותק, קשר את מכשיר ה-Bluetooth אל היחידה מחדש.
- y חיבור ה-Bluetooth יתנתק כאשר היחידה נכבית או כאשר מכשיר ה-Bluetooth מתרחק מדיי מהיחידה.
- y לאחר חיבור המכשיר אל היחידה באמצעות Bluetooth , הפונקציה משתנה אל BT באופן אוטומטי. אך במהלך הקלטה, הפונקציה אינה משתנה ל-BT.

# **שימוש ביישום Bluetooth**

### ,,**הערה**

ביחידה זו רק מערכת הפעלה אנדרואיד זמינה לשימוש עם יישום "Remote Bluetooth LG".

# **אודות יישום Bluetooth LG Remote**

יישום Remote Bluetooth LG מביא מקבץ של מאפיינים חדשים ליחידה זו.

להנאה ממאפיינים נוספים, מומלץ להוריד ולהתקין חינם את יישום " Remote Bluetooth LG".

# **התקן את יישום "Bluetooth LG Remote "במכשיר ה-Bluetooth שלך**

ישנם שני דרכים להתקנת יישום "Bluetooth LG Remote "במכשיר ה-Bluetooth שלך.

#### **התקן את יישום "Bluetooth LG Remote "באמצעות קוד QR.**

.1 התקן את יישום "Remote Bluetooth LG " באמצעות קוד QR. השתמש בתוכנת סריקה לסריקת קוד ה-QR.

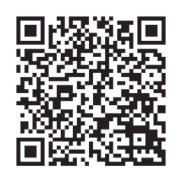

- .2 לחץ על סמל ההתקנה.
- .3 לחץ על סמל ההורדה.

### ,,**הערה**

- y וודא כי מכשיר ה-Bluetooth שלך מחובר אל האינטרנט.
- y וודא כי מכשיר ה-Bluetooth שלך כולל תוכנת סריקה. אם אין לך, הורד אחד מחנות Google Play) Google Android Market" Store").

### <span id="page-19-0"></span>**התקן את יישום "Bluetooth LG Remote "באמצעות חנות "Google Android Market (Google Play Store")**

- 1. הקש על סמל חנות "Google Android Market (Google Play Store)
- .2 בשורת החיפוש, הקש "Remote Bluetooth LG " וחפש אותו.
- .3 ברשימת תוצאות החיפוש, מצא והקש על "LG Remote Bluetooth "להורדת יישום Bluetooth.
	- .4 לחץ על סמל ההתקנה.
	- .5 לחץ על סמל ההורדה.

#### ,,**הערה**

- y וודא כי מכשיר ה-Bluetooth שלך מחובר אל האינטרנט.
- y וודא כי מכשיר ה Bluetooth שלך כולל חנות Google Play) Google Android Market" Store")

### <span id="page-20-0"></span>**הפעל את Bluetooth באמצעות יישום "Remote Bluetooth LG"**

יישום Remote Bluetooth LG מסייע לחבר את מכשיר ה-Bluetooth שלך אל היחידה.

- .1 הקש על סמל יישום Remote Bluetooth LG במסך הבית לפתיחת יישום Bluetooth LG Remote ועבור אל התפריט הראשי.
	- .2 הקש על ]Setting ]ובחר ביחידה הרצויה.
- .3 למידע נוסף בנוגע להפעלה, הקש על ]Setting ] ועל [Help].

#### ,,**הערה**

- יישום "LG Bluetooth Remote" יהיה זמין בגרסת התוכנה המפורט להלן;
	- : גרסה 2.3.3 (או עדכני Android O/S יותר(
- y יחידה זו אינה תומכת בקישור מרובה. אם יחידה זו מחוברת למכשיר Bluetooth אחר, נתק את המכשיר ונסה שוב.
- y אם הנך משתמש ביישום "Bluetooth LG Remote "להפעלה, ייתכנו שינויים בין יישום "Remote Bluetooth LG "והשלט הרחוק המסופק. השתמש בשלט הרחוק אשר סופק על פי הצורך.
- y בהתאם למכשיר ה-Bluetooth, ייתכן ויישום "LG Bluetooth Remote" לא יפעל.
- y החיבור אשר יצרת עלול להתנתק בבחירה של יישום אחר או בשינוי של הגדרות המכשיר המחובר באמצעות יישום "Bluetooth LG Remote ". במקרה כזה, אנא בדוק את מצב הקישור.
	- y לאחר חיבור יישום "Bluetooth LG Remote", ייתכן ויושמע מוזיקה מהמכשיר שלך. במקרה כזה, נסה שוב את תהליך החיבור.

# **הפעלת רדיו**

### **האזנה לרדיו.**

.1 לחץ על **FUNCTION** או **FUNC.** עד להופעת FM בחלון התצוגה. התחנה האחרונה שנקלטה מופעלת.

**1** כיוונון אוטומטי: לחץ והחזק על  $\blacktriangleright$ ביחידה או על **-/+ TUNING** בשלט הרחוק למשך כ2- שניות עד לשינוי התדירות ואז שחרר. הסריקה נעצרת כאשר היחידה מתכוונת אל תחנה.

כיוונון ידני : לחץ שוב ושוב על I ביחידה או על **-/+ TUNING** בשלט הרחוק.

.3 כוונן את עוצמת הקול על ידי לחיצה על **+/- VOL**.

### **שיפור קליטת FM**

לחץ על M/d. פעולה זו תחליף את הכוונן מסטריאו למונו. כעת הקליטה תהיה טובה יותר.

#### **הגדרת תחנות הרדיו**

ניתן להגדיר 50 תחנות עבור FM. לפני הכיוונון, הקפד להנמיך את עוצמת השמע.

- .1 לחץ על **FUNCTION** או **FUNC.** עד להופעת FM בחלון התצוגה.
- .2 בחר בתדירות הרצויה על ידי לחיצה על V/C ביחידה או על **-/+ TUNING** בשלט הרחוק.
- .3 לחץ על **MEMORY/PROGRAM** בשלט הרחוק. מספר קבוע מראש יהבהב בחלון התצוגה.
	- .4 לחץ על S/W **FOLDER**.**PRESET** בשלט הרחוק לבחירת המספר הקבוע מראש הרצוי.
	- .5 לחץ על **MEMORY/PROGRAM**. התחנה תישמר.
	- .6 חזור על צעדים 2 עד 5 לשמירת תחנות נוספות.
		- .7 להאזנה לתחנות שמורות, לחץ על **PRESET FOLDER A/V**

### **מחיקת כל התחנות השמורות**

- <span id="page-21-0"></span>.1 לחץ והחזק על **MEMORY/PROGRAM** בשלט הרחוק למשך שתי שניות. "ERASE ALL" יהבהב בחלון התצוגה.
	- .2 לחץ על **MEMORY/PROGRAM** למחיקת כל תחנות הרדיו השמורות.

# **פעולות נוספות**

#### **נגינה מתוכננת**

פונקציית התכנון מאפשר לך לשמור את הקבצים האהובים עליך מכל דיסק או התקן USB. תוכנית יכולה לכלול 20 שירים/קבצים.

- .1 הכנס דיסק או חבר USB והמתן לטעינתו.
- .2 לחץ על **MEMORY/PROGRAM** בשלט הרחוק במצב עצירה.
	- 3. לחץ על I<< />→ לבחירת השיר/קובץ הבא.
- .4 לחץ שוב על **MEMORY/PROGRAM** לשמירה ובחר את השיר/קובץ הבא.
	- 5. לחץ על M/→ להפעלת השירים קבצים המתוכננים.
	- .6 לניקוי הבחירה, לחץ על Z**ENTER** פעמיים ברצף.

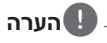

התוכניות נמחקות עם הסרת הדיסק או ה-USB, כיבוי היחידה או החלפת הפונקציה.

#### **הצגת מידע אודות קובץ**

<span id="page-22-0"></span>במהלך נגינת קובץ 3MP המכיל מידע של קובץ, ניתן להציג את המידע על ידי לחיצה על **INFO** בשלט הרחוק.

### **השתקת הקול זמנית**

לחץ על @**MUTE** בשלט הרחוק להשתקת הקול.

ניתן להשתיק את הקול כדי, למשל, לענות טלפון. סמל ההשתקה <sup>"יל∏</sup>" יופיע בחלון התצוגה. לביטול פונקציית ההשתקה, לחץ על @**MUTE** שוב או כוונן את עוצמת הקול על ישי לחיצה על **+/- VOL**.

# **DEMO**

במצב כבוי, לחץ על **DEMO/SET** ביחידה פעם אחת. היחידה תופעל ותציג את הפונקציות בחלון התצוגה. לביטול פונקציית DEMO, לחץ שוב על **DEMO/SET** .

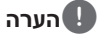

- y במצב DEMO, יחידה זו נשארת במצב DEMO גם לאחר ניתוק כבל החשמל.
- y ניתן ליהנות מפונקציות נוספות במהלך DEMO. מצב DEMO יושהה זמנית. - DEMO יופעל שוב באופן אוטומטי לאחר שלא נלחץ שום מקש במשך 10 שניות.

### **בחירת תיקייה וקובץ /WMA3/MP FLAC**

- .1 לחץ על S/W FOLDER.**PRESE**T בשלט הרחוק שוב ושוב עד להופעת התיקייה הרצויה.
- .2 לחץ על M/d להפעלתו. הקובץ הראשון בתיקייה יופעל. )במהלך ההפעלה, ניתן לבחור תיקייה רצויה, שלב זה אינו הכרחי.(

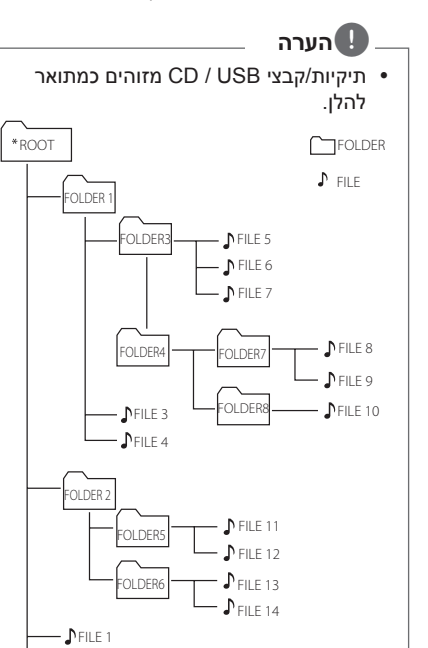

y אם אין קובץ בתיקייה, התיקייה לא תופיע.

 $\blacktriangle$  FILE 2

- y תיקיות יוצגו בסדר הבא; FOLDER3  $\Leftrightarrow$  FOLDER1  $\Leftrightarrow$  ROOT © FOLDER8 © FOLDER7 ©  $FOLDER6 \Leftrightarrow FOLDER5$
- $\uparrow$  קבצים ינוגנו מתוך  $\uparrow$  קובץ מספר 1 עד  $\downarrow$ קובץ מספר 14 אחד אחד.
- y קבצים ותיקיות יוצגו על פי הסדר בו הם הוקלטו וניתן יהיה להציגם בסדר אחר בהתאם לתנאי ההקלטה.
- y\* ROOT : המסך הראשון שיופיע כאשר מחשב מזהה את ה-USB הינו "ROOT"

### <span id="page-23-0"></span>**מחיקת קובץ FLAC/WMA3/MP**

- ניתן למחוק קובץ, תיקייה או פורמט על ידי לחיצה על **DELETE** בשלט הרחוק. פונקציה זו נתמכת במצב עצירה. (USB בלבד)
	- .1 בחר בקובץ הרצוי למחיקה באמצעות V/C. ולחץ על **DELETE**.
- בחר בתיקייה שברצונך למחוק ולחץ על S/W **FOLDER**.**PRESET** בשלט הרחוק. ואז לחץ על **DELETE**.
- לחץ והחזק על **DELETE** לפרמוט של התקן ה-USB.

או

לחץ על **DELETE** שוב ושוב לחיפוש בקובץ.

התצוגה תתחלף על פי הסדר הבא.

- DEL FILE? : מחיקת הקובץ
- FOLDER DEL : מחיקת התיקייה
	- FORMAT ?: פרמוט USB
- .2 למחיקת קובץ/תיקייה או פורמט, לחץ על M/d.
- $\mathbf 3$ . ליציאה מהמצב הנוכחי, לחץ על  $\square$  ביחידה או על Z**ENTER** בשלט הרחוק.

#### ..**זהירות**

- •אין להוציא את התקן ה-USB במהלך הפעלתו. (הפעלה, מחיקה וכו')
- •מומלץ לבצע גיבוי על בסיס קבוע למניעת  $\bullet$ איבוד מידע.
- •ייתכן ופונקציית מחיקה לא נתמכת בהתאם  $\bullet$ למצב ה-USB.( נעילה, וכו'(

# **כיוונון קול**

### **הגדרת מצב הקול**

מערכת זו בעלת מספר שדות קול סראונד מוגדרים מראש. ניתן לבחור מצב קול רצוי על ידי לחיצה על **EQ** ביחידה או על **EFFECT SOUND** בשלט הרחוק. הפריטים המוצגים עבור האיקוולייזר עשויים השתנות בהתאם למקור הקול והאפקטים.

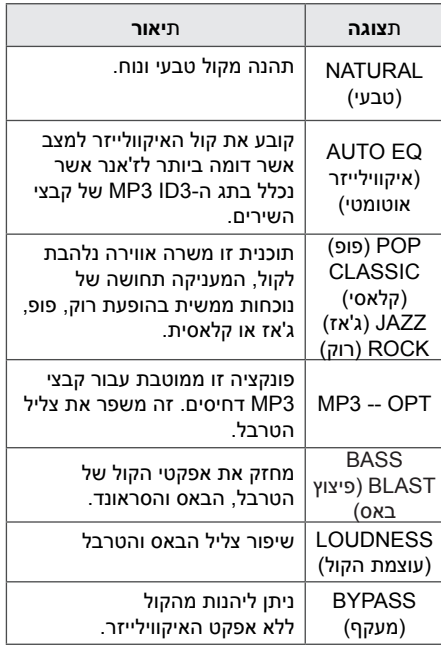

### ,,**הערה**

לאחר החלפת מקור הכניסה, ייתכן ויהיה צורך לאפס את מצב הקול ייתכן ויהיה צורך בכך גם לאחר החלפת שיר/קובץ.

# **הגדרת השעון**

- .1 הפעל את היחידה.
- .2 לחץ והחזק על **CLOCK**.
- <span id="page-24-0"></span>3. בחר במצב שעון על ידי לחיצה על I<</>< בשלט רחוק. - 12:00 )עבור תצוגת 12 שעות( או 0:00 )עבור תצוגת 24 שעות(
- .4 לחץ על **DEMO/SET** ביחידה או על **SET** בשלט הרחוק לאישור הבחירה.
- 5. בחר בשעות על ידי לחיצה על I<4/> רחוק.
- .6 לחץ על **DEMO/SET** ביחידה או על **SET** בשלט הרחוק.
- 7. בחר בדקות על ידי לחיצה על I<4 / I בשלט רחוק.
- .8 לחץ על **DEMO/SET** ביחידה או על **SET** בשלט הרחוק.

### **הגדרת השעון באמצעות יישום "Remote Bluetooth LG"**

התקן את יישום "Remote Bluetooth LG "במכשיר האנדרואיד שלך. )ראה עמודים 20 - 21( שעון היחידה שלך יסונכרן באופן אוטומטי עם המכשיר שלך על ידי הפעלת חיבור Bluetooth דרך יישום "I G Bluetooth Remote"

### **שימוש בנגן שלך כבשעון מעורר.**

- .1 הפעל את היחידה.
- .2 לחץ והחזק על **ALARM**.
- 3. לחץ על I<del>V</del> > בשלט הרחוק לשינוי השעות או הדקות ולחץ על **DEMO/SET** ביחידה או על **SET** בשלט הרחוק לשמירה.
- 4. לחץ על I<I וא V/C ביחידה לבחירת הפונקציה או לחץ על **SET** לשמירה.
- 5. לחץ על I<1 בשלט הרחוק לשינוי עוצמת הקול ולחץ על **DEMO/SET** ביחידה או על **SET** בשלט הרחוק לשמירה. סמל השעון " $\mathbb{G}$ " מראה שהשעון המעורר מכוון.

#### ,,**הערה**

- y אם השעון מכוון, ניתן לבדוק את השעה על ידי לחיצה על **CLOCK** גם כאשר הנגן כבוי.
- y אם השעון והשעון המעורר מכוונים, ניתן לבדוק את סמל השעון המעורר " $\mathbb{G}$ " על ידי לחיצה על **CLOCK** גם כאשר הנגן כבוי.
- y אם השעון והשעון המעורר מכוונים, ניתן לבדוק את סמל השעון המעורר " $\mathbb{G}$ " ומידע אודות ההגדרות על ידי לחיצה על **ALARM** גם כאשר הנגן כבוי.
	- y לחיצה על **ALARM,** מאפשר בחירת מצב מופעל/כבוי לשעון המעורר **ALARM**.
- y אם השעון המעורר מצלצל כאשר מחובר כבל USB בכניסת ה-USB, הפונקציה תעבור לפונקציית רדיו. )בהתאם לסוג המכשיר, ייתכן ולא יהיה זמין.)

#### **הגדרת טיימר שינה**

<span id="page-25-0"></span>לחץ שוב ושוב על **SLEEP** לבחירת זמן השהייה מ10- עד 180 דקות. בתום זמן ההשהייה, היחידה תכובה. ניתן לראות את השדר הבא, 180 -< 150 -<120 -<  $20 \le -30 \le -40 \le -50 \le -60 \le -70 \le -80 \le -90$  $(10 <$ 

לביטול פונקציית השינה, לחץ שוב ושוב על **SLEEP** עד להבהרת חלון התצוגה.

#### ,,**הערה**

- y לחץ על **SLEEP**. הזמן שנותר יופיע בחלון התצוגה.
- y פונקציית שינה לא תפעל לאחר פונקציית עמעם.

#### **עמעם**

לחץ על **SLEEP** פעם אחת. חלון התצוגה יתכהה ב.50%- לביטול, לחץ שוב ושוב על **SLEEP** עד להתבהרות חלון התצוגה.

#### **כיבוי אוטומטי**

יחידה זו תכבה את עצמה, על מנת לחסוך בחשמל, כאשר היחידה הראשית לא מחוברת למכשיר חיצוני ולא נמצאת בשימוש במשך 20 דקות. יחידה זו תכבה את עצמה לאחר שש שעות כאשר מחוברת למכשיר המשתמש ביציאה אנלוגית.

# **פעולות מתקדמות**

## **הקלטה על USB**

ניתן להקליט מגוון מקורות קול אל USB( CD, PORTABLE, FM).

- .1 חבר את התקן ה-USB אל היחידה.
- .2 בחר בפונקציה על ידי לחיצה על **FUNCTION** או **FUNC.**

הקלטת שיר/קובץ אחד - ניתן להקליט שיר/קובץ על USB במהלך נגינת הקובץ הרצוי. הקלטת כל השירים/קבצים - ניתן להקליט שירים/ קבצים על USB במצב עצירה. הקלטת רשימה מתוכננת - לאחר הכנת רשימת קבצים, ניתן להקליטו על USB. )ראה עמוד 23(

- .3 התחל את ההקלטה על ידי לחיצה על **USB REC.** ביחידה או על **REC USB** בשלט הרחוק.
	- .4 לעצירת ההקלטה, לחץ על **ENTER** Z.

#### **השהיית ההקלטה**

במהלך הקלטה, לחץ על **REC USB.** ביחידה או על REC USB בשלט הרחוק להשהיית ההקלטה. לחץ עליו שוב להתחלת ההקלטה. )פונקציית רדיו / נייד בלבד(

# **לבחירת קצב ביט ומהירות ההקלטה**

- .1 לחץ על **REC USB.** ביחידה או על REC USB בשלט הרחוק למשך יותר מ-3 שניות.
	- 2. השתמש ב- I<del>I</del>I לבחירת קצב הביט.
- .3 לחץ על **REC USB.** ביחידה או על REC USB בשלט הרחוק שוב לבחירת מהירות ההקלטה.
- 4. לחץ על I<del>I</del> לבחירת מהירות ההקלטה הרצויה. (CD אודיו בלבד)

#### **12SPEED** $\times$ **1**

- ניתן להאזין למוזיקה במהלך ההקלטה.

#### **2**X **SPEED**

- ניתן להקליט קובץ מוזיקה בלבד.
- .5 לחץ על **REC USB.** ביחידה או על REC USB בשלט הרחוק שוב לסיום ההגדרות.

## ,,**הערה**

- <span id="page-26-0"></span>y נגינת מוזיקה מתוך מכשיר bluetooth אינו נתמך.
- y ניתן לבדוק את רמת אחוזי ההקלטה בהקלטה אל USB בחלון התצוגה במהלך ההקלטה. (כבד MP3/ WMA/ FLAC CD
	- y במהלך הקלטה של 3MP/ WMA/ FLAC, ייתכן ולא יהיה קול.
	- y בעצירת הקלטה במהלך נגינה, הקובץ אשר היה בהקלטה יישמר. (מלבד קבצי MP3/ (FLAC /WMA
- y אין להסיר התקן USB במהלך הקלטה עליו. הסרתו במהלך הקלטה עלול ליצור קובץ בלתי שלם ולא יימחק מהמחשב.
- y אם הקלטת USB אינו פועל, יופיע בחלון התצוגה הודעה כגון; ","USB NO USB)FULL", "(USB ERR) "ERROR FULL")," SUPPORT NO "או "REC NO ".
- y התקן קורא כרטיסים, HDD חיצוני וטלפון נייד לא ניתנים לשימוש במהלך הקלטת USB.
	- y בהקלטה ארוכה, ניתן להקליט עד 512 מגה בייט בקובץ.
		- y לא ניתן לשמור יותר מ999- קבצים.
			- y זה יישמר כמתואר להלן.

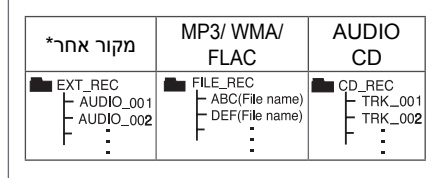

\* : FM, PORTABLE וכדומה.

יצירת העתקים לא מאושרים של חומר מוגן, כולל תוכנות מחשב, קבצים, שידורים והקלטות קול, עלול להיות הפרה של זכויות יוצרים ומהווה פעילות פלילית. אין להשתמש בציוד זה למטרות אלו.  **נהג באחראיות כבד זכויות יוצרים**

4 פתרון בעיות

# **פתרון בעיות**

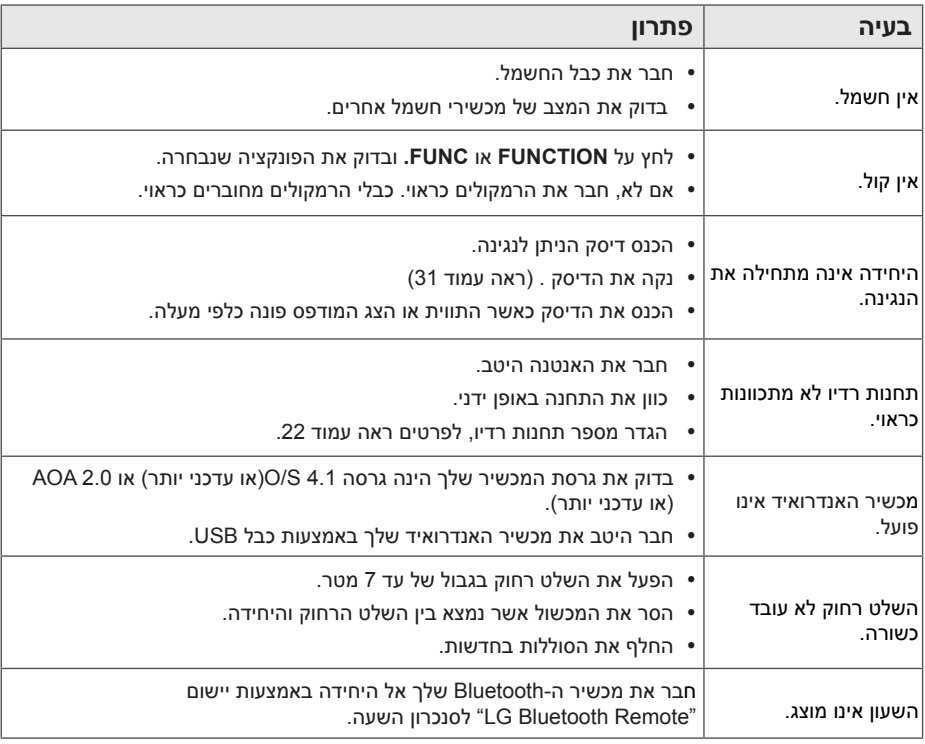

 $\overline{\phantom{a}}$ 

**פתרון בעיות 4**

<span id="page-27-0"></span> $\overline{\phantom{a}}$ 

# **סימנים מסחריים ורישיונות**

# <sup>®</sup>Bluetooth<sup>®</sup>

<span id="page-28-0"></span>טכנולוגיית *RBluetooth* אלחוטית הינה מערכת המאפשרת קשר אלחוטי בין מכשירים אלקטרוניים.

חיבור מכשירים באמצעות טכנולוגיית *RBluetooth* אלחוטית אינו גורר חיוב כספי. ניתן להפעיל טלפון נייד התומך בטכנולוגיית *RBluetooth* אלחוטית אם החיבור נעשה באמצעות טכנולוגיית *RBluetooth* אלחוטית.

השם סימן ולוגו *RBluetooth* שייכים ל-*RBluetooth* Inc ,SIG. כל שימוש של Electronics LG בסימנים אלו הוא תחת רישיון.

סימנים ושמות מסחריים שייכים לבעלים שלהם.

# **מפרט**

<span id="page-29-0"></span>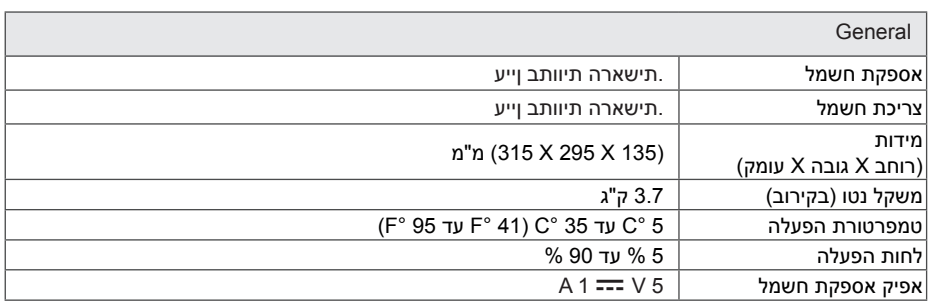

#### כניסות

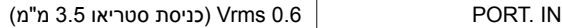

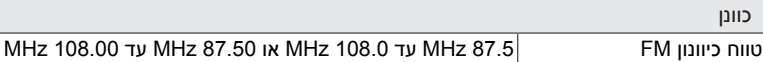

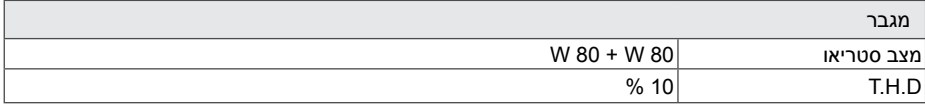

# **נספח 5**

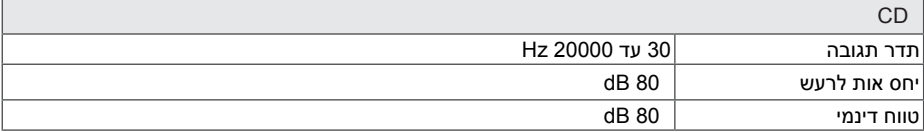

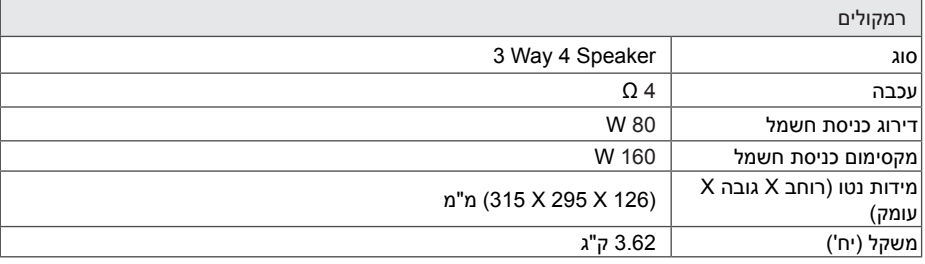

y העיצוב והמפרט עשויים להשתנות ללא הודעה מוקדמת.

### **הערות על דיסקים**

#### **טיפול בדיסקים**

אין להדביק נייר או נייר דבק על הדיסקים

#### **אחסון דיסקים**

לאחר ההפעלה, אחסן את הדיסק באריזתו. אין לחשוף את הדיסק לאור שמש ישיר או למקורות חום ואין להשאירו במכונית חונה או חשופה לאור שמש ישיר.

#### **ניקוי דיסקים**

אין להשתמש בחומרי ניקוי חזקים כגון; אלכוהול, בנזין, מדללים, חומרי ניקוי מסחריים זמינים, או ספריי אנטי- סטטי המיועד לתקליטים ישנים.

# **טיפול ביחידה**

#### **בעת משלוח היחידה**

<span id="page-30-0"></span>אנא שמור את קרטון המשלוח המקורי וחומרי האריזה. אם אתה צריך לשנע את היחידה, להגנה מקסימלית, ארוז את היחידה כפי שהוא נארז במקור על ידי המפעל.

#### **שמירה על ניקיון המשטחים החיצוניים**

אין להשתמש בנוזלים נדיפים כגון תרסיס קוטל חרקים בסביבת היחידה.

הפעלת לחץ חזק בעת ניגוב עשוי לפגוע במשטח.

אין להשאיר מוצרי גומי או פלסטיק במגע עם היחידה לפרקי זמן ארוכים.

#### **ניקוי היחידה**

לניקוי הנגן, השתמש במטלית בד רכה ויבשה. אם פני שטח המכשיר מאוד מלוכלכים, השתמש במטלית רכה הספוגה קלות בתמיסת ניקוי עדינה. אין להשתמש בממסים חזקים כגון אלכוהול, בנזין או מדלל שכן הם עלולים לפגוע בפני השטח של היחידה.

#### **תחזוקה של היחידה**

היחידה הינה מכשיר היי-טק מדייק. אם העדשה האופטית וכונן הדיסק הינם מלוכלכים או שחוקים, איכות התמונה עלולה להיפגע. לפרטים, אנא תור קשר עם מרכז השירות המאושר הקרוב אליך.

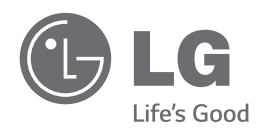

 $\overline{\phantom{a}}$ 

 $\overline{\phantom{a}}$